## **Viewing Order Information on the MAR**

1. Hover over the Medication cell and the order information will display.

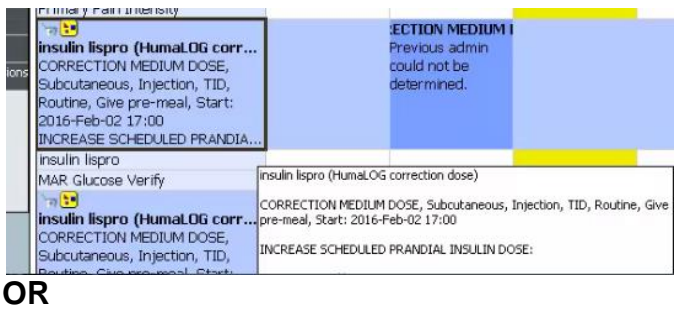

- 2. Right-click the medication cell which contains name and order details.
- 3. Order information can also be viewed by right-clicking any result that is tied to an order and selecting **"Order Info".**

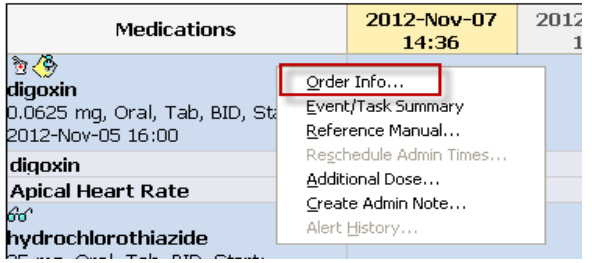

- 4. Select **"Order Info"** from the menu that is displayed.
- 5. The "**Order Information** window opens. Order details, additional information (such as the start/stop date and time, the order ID, and department status), history, comments, validation, results, ingredients, and pharmacy information can be viewed by clicking the appropriate tab.

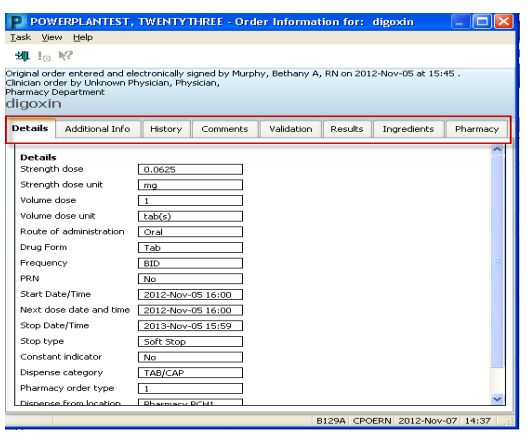

6. To return to the MAR, click  $\Box$ 

## **Viewing Admin Details on the MAR**

- 1. Right-click on the medication administration result.
- 2. Select **"View Details"** from the menu that is displayed.

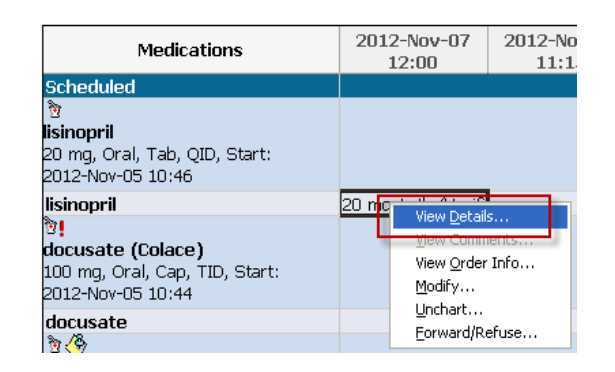

- 3. The Result Details window opens
	- **Medication Tab**  includes information such as the date/time the task was scheduled for and the date/time the task was actually completed.
	- **Action List Tab** includes information such as the ordering, performed by, witness and verifying clinicians.

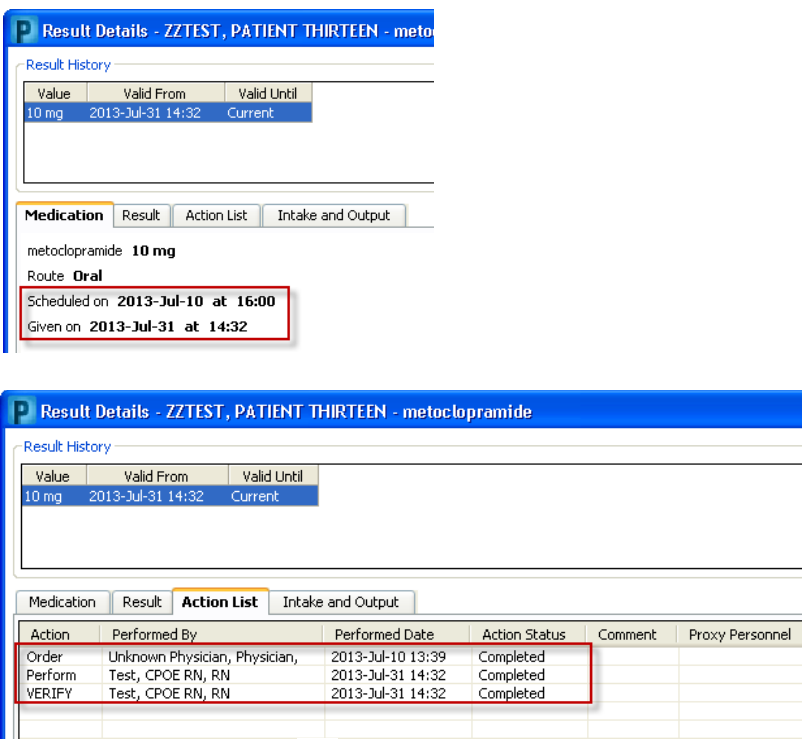

4. To return to the MAR, click  $\blacksquare$ , or select Close.